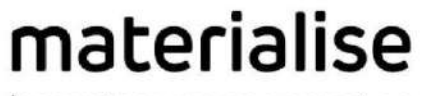

innovators you can count on

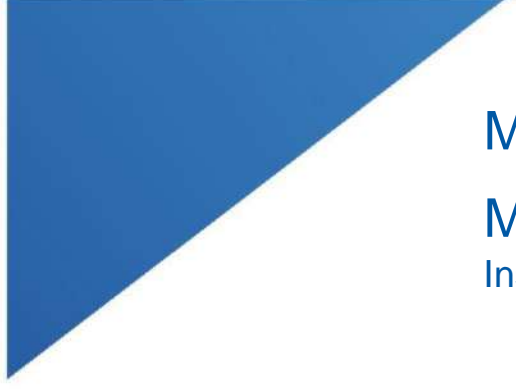

# Materialise Mimics Enlight

| L-100305-03 1

Medical 1.0 Instrucciones de uso del software

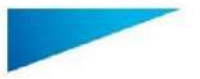

Este documento contiene las «Instrucciones de uso» básicas del software Materialise Mimics Enlight Medical. Encontrará instrucciones detalladas en el «Manual del usuario». El idioma de la interfaz del software Mimics Enlight Medical es el inglés.

Materialise Mimics Enlight Medical 1.0 – Instrucciones de uso del software | L-100562-01 2

# Descripción del software Materialise Mimics Enlight Medical

Materialise Mimics Enlight Medical es una interfaz de software basada en procesos que permite la transferencia de imágenes clínicas a un archivo de salida. El sistema ofrece herramientas de visualización y medida que permiten al usuario planificar el procedimiento.

Materialise Mimics Enlight Medical es compatible con imágenes clínicas en formato DICOM obtenidas a través de una amplia gama de escáneres médicos. El software proporciona diversos métodos de visualización y segmentación de estructuras anatómicas. A partir de las imágenes clínicas o de la reconstrucción en tres dimensiones, pueden realizarse y visualizarse medidas. Todo ello puede guardarse en un archivo de salida digital cuyos datos pueden utilizarse posteriormente en un sistema CAO o de fabricación aditiva.

#### Indicaciones de uso

Materialise Mimics Enlight Medical está diseñado para utilizarse como interfaz de software y como sistema de segmentación de imagen para la transferencia de imágenes clínicas en formato DICOM desde un escáner médico a un archivo de salida.

También se ha concebido como un software de ayuda a la lectura e interpretación de imágenes en formato DICOM a los efectos de valorar las opciones estructurales de tratamiento cardiovascular. A tal fin, Materialise Mimics Enlight Medical ofrece herramientas adicionales de visualización y medida que permiten al usuario visualizar y planificar el procedimiento.

El archivo de salida de Materialise Mimics Enlight Medical puede emplearse para la fabricación de réplicas físicas utilizando métodos tradicionales o mediante la fabricación aditiva. La réplica física se puede utilizar con fines de diagnóstico en aplicaciones cardiovasculares.

Materialise Mimics Enlight Medical debe utilizarse junto con otras herramientas de diagnóstico y un criterio clínico experto.

El uso previsto de Materialise Mimics Enlight Medical no contempla la predicción del rendimiento de un dispositivo médico.

Mimics Enlight Medical no está diseñado para el uso o el diagnóstico con imágenes de mamografías.

#### Consejos y precauciones para un uso adecuado

La herramienta de fluoroscopia puede ayudar a calcular los ángulos del arco en C; los ángulos calculados deberán, no obstante, adaptarse durante el procedimiento.

Serán necesarios más estudios clínicos que incluyan un entorno clínico real y vinculen los datos clínicos de la planificación preoperatoria (área neo-TSVI / bloqueo, supervivencia) y los datos posoperatorios, para confirmar las ventajas clínicas.

Tenga en cuenta que la calidad de las imágenes clínicas determina la precisión del modelo en tres dimensiones en Materialise Mimics Enlight Medical. Los protocolos de exploración se dejan a discreción del usuario; sin embargo, recomendamos que se utilicen como referencia y se sigan las normas del sector. Solo se deben utilizar las imágenes tomadas en los últimos seis meses como máximo para evaluar las opciones de tratamiento quirúrgico.

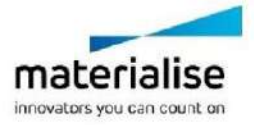

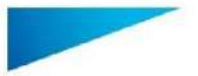

Este documento contiene las «Instrucciones de uso» básicas del software Materialise Mimics Enlight Medical. Encontrará instrucciones detalladas en el «Manual del usuario». El idioma de la interfaz del software Mimics Enlight Medical es el inglés.

Materialise Mimics Enlight Medical 1.0 – Instrucciones de uso del software | L-100562-01 3

Tenga en cuenta que el sistema coordinado Dicom se pone a cero en cada serie Dicom obtenida con todos los escáneres Hitachi, Siemens Symphony, Sonata y Harmony con versiones del software anteriores a Syngo MR B13.

Materialise Mimics Enlight Medical permite realizar mediciones con una precisión de 0,01 mm. Tenga en cuenta que las mediciones están limitadas por la resolución de las imágenes.

 $R_{x}$ <sup>onts</sup> ATENCIÓN: en virtud de la legislación federal de los EE. UU., este componente únicamente puede comercializarse a través de un facultativo o bajo su prescripción.

### Instrucciones de uso

Primeros pasos con Materialise Mimics Enlight Medical

Una vez instalado el software en su PC, haga doble clic en el icono de Materialise Mimics Enlight. O haga clic en el botón **Inicio Todos los programas Software de Materialise Materialise Mimics Enlight Medical**, para abrir la aplicación.

El software de Materialise está protegido mediante un archivo de claves. Al abrir Materialise Mimics Enlight Medical por primera vez, o una vez que haya expirado su licencia, se abrirá automáticamente el asistente de contraseñas, que le ayudará a completar el proceso de registro. Las opciones disponibles aparecen explicadas en el **Manual del usuario**. Le recomendamos seleccionar la opción «*activación instantánea*» en el asistente de contraseñas. Esta permite renovar automáticamente su archivo de claves una vez que este expire, siempre que disponga de acceso a internet.

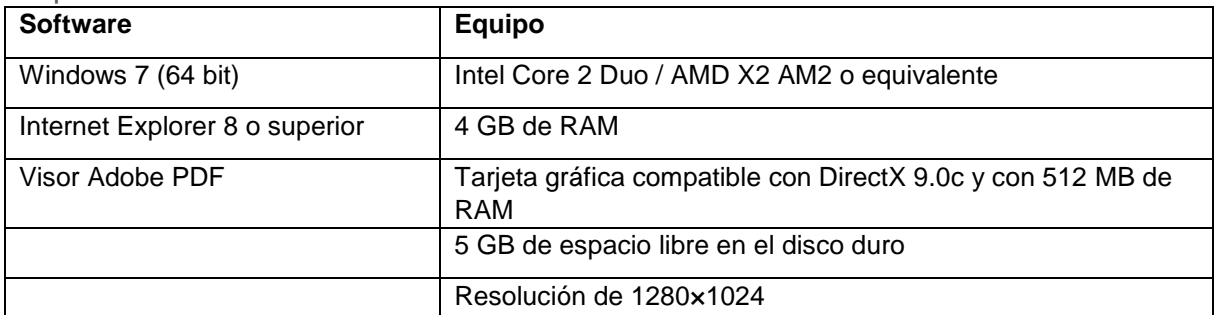

Requisitos mínimos del sistema

Nota: los usuarios de Mac pueden utilizar Materialise Mimics Enlight Medical arrancando a través de Bootcamp con un sistema operativo Windows compatible.

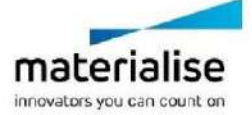

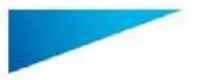

Este documento contiene las «Instrucciones de uso» básicas del software Materialise Mimics Enlight Medical. Encontrará instrucciones detalladas en el «Manual del usuario». El idioma de la interfaz del software Mimics Enlight Medical es el inglés.

Materialise Mimics Enlight Medical 1.0 – Instrucciones de uso del software | L-100562-01 4

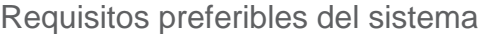

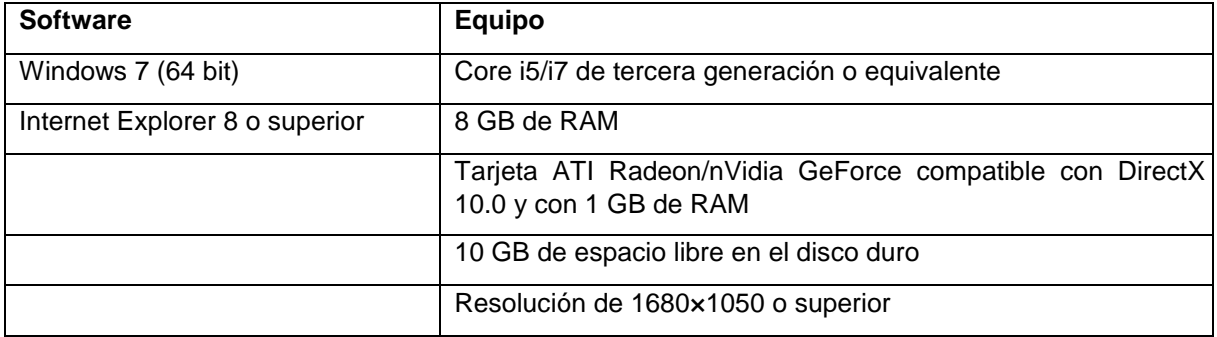

Nota: pueden aplicarse otras configuraciones. Si se trabaja con conjuntos de datos superiores a 1 GB, el sistema debe cumplir los requisitos recomendados.

Se recomienda utilizar nuestro software con un equipo o un entorno de red en el que se hayan instalado controles de seguridad cibernética, incluidos programas antivirus y el uso de cortafuegos.

# Datos de contacto del fabricante

#### **Fabricado en agosto de 2019 por:**

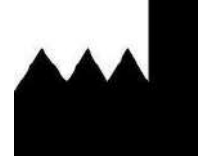

**Materialise NV**

Technologielaan 15

B-3001 Lovaina Bélgica

Teléfono: +32 16 39 66 11

 **[http://biomedical.materialise.com](http://biomedical.materialise.com/)**

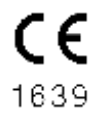

Materialise Mimics Enlight Medical es un producto con marcado CE.

### Aviso de patente

Este producto está protegido por las siguientes patentes: US9,943,373; US9,693,830

© 2019 – Materialise N.V. Todos los derechos reservados.

Materialise y el nombre del producto Mimics son marcas registradas de Materialise NV.

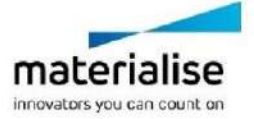